# **Precision 7520**

# Quick Start Guide

Guide d'information rapide

### **1 Connect the power adapter and press the power button**

Brancher l'adaptateur d'alimentation et appuyer sur le bouton d'alimentation

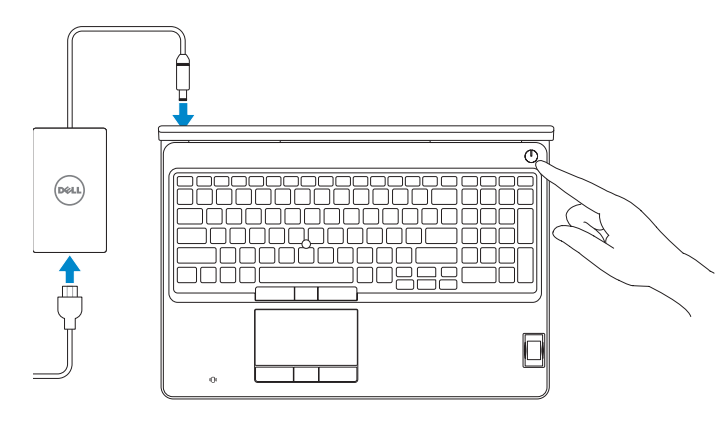

## **2 Finish operating system setup**

Terminer la configuration du système d'exploitation

### **Windows 10**

#### **Connect to your network**

**REMARQUE :** dans le cas d'une connexion à un réseau sans fil sécurisé, saisir le mot de passe d'accès au réseau sans fil lorsque l'invite apparaît.

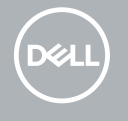

Se connecter à un réseau

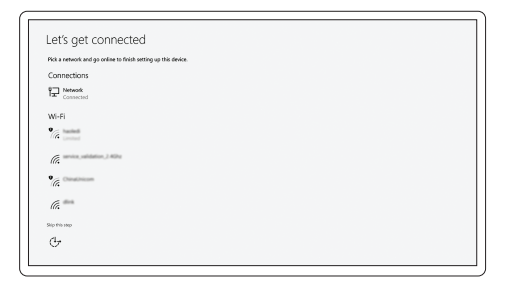

**NOTE:** If you are connecting to a secured wireless network, enter the password for the wireless network access when prompted.

### **Sign in to your Microsoft account or create a local account**

Se connecter à un compte Microsoft ou créer un compte local

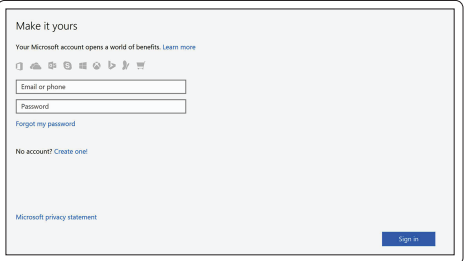

### **Ubuntu**

**Follow the instructions on the screen to finish setup.**

Suivre les instructions qui s'affichent à l'écran pour terminer la configuration.

### **Locate Dell apps in Windows**

Identifier les applications Dell dans Windows

#### **SupportAssist Check and update your computer**

Rechercher des mises à jour et les installer sur votre ordinateur

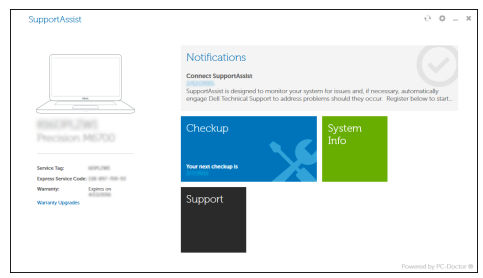

#### **Features**

- Caractéristiques **1.** Network port
	- **2.** Microphone
	- **3.** Camera
	- **4.** Camera status light
	- **5.** Microphone
	- **6.** Power connector port
	- **7.** Security cable slot
	- **8.** Power button
	- **9.** USB 3.0 ports with PowerShare
	- **10.** Headset port
	- **11.** SD Card reader
	- **12.** Fingerprint reader (optional)
	- **13.** Battery status light
	- **14.** Hard drive activity light
	- **15.** Power status light
- **16.** Speakers
- **17.** Touchpad
- **18.** Contactless smart card reader (optional)
- **19.** Smartcard reader (optional)
- **20.** USB 3.0 port with PowerShare
- **21.** Mini DisplayPort
- **22.** HDMI port
- **23.** Thunderbolt™ 3 over Type-C port
- **24.** Pointing stick
- **25.** E-Dock connector
- **26.** Service tag label
- **27.** Battery release latch
- **15.** Voyant d'état de l'alimentation
- **16.** Haut-parleurs
- **17.** Pavé tactile
- **18.** Lecteur de carte à puce sans contact (en option)
- **19.** Lecteur de carte à puce (en option)
- **20.** Port USB 3.0 avec PowerShare
- **21.** Port Mini DisplayPort
- **22.** Port HDMI
- **23.** Port Thunderbolt™ 3 sur USB type C
- **24.** Ergot de pointage
- **25.** Port d'ancrage E/Dock
- **26.** Étiquette du numéro de service
- 27. Loquet de verrouillage de la batterie
- **1.** Port réseau
- **2.** Microphone
- **3.** Webcam
- **4.** Voyant d'état de la webcam
- **5.** Microphone
- **6.** Port du connecteur d'alimentation
- **7.** Emplacement pour câble de sécurité
- **8.** Bouton d'alimentation
- **9.** Ports USB 3.0 avec PowerShare
- **10.** Port pour casque
- **11.** Lecteur de cartes SD
- **12.** Lecteur d'empreintes digitales (en option)
- **13.** Voyant d'état de la batterie
- **14.** Voyant d'activité du disque dur

© 2016 Dell Inc. © 2016 Microsoft Corporation. © 2016 Canonical Ltd.

#### **Product support and manuals**

Assistance produits et manuels

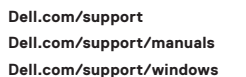

## **Contact Dell**

Contacter Dell **Dell.com/contactdell**

### **Regulatory and safety**

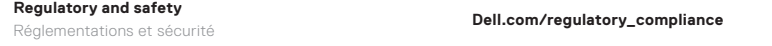

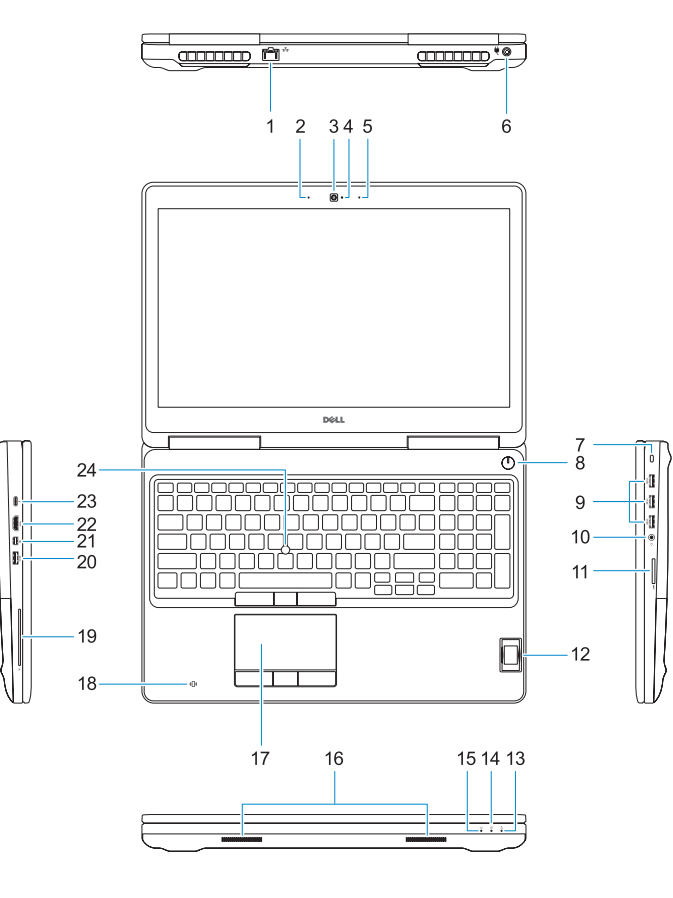

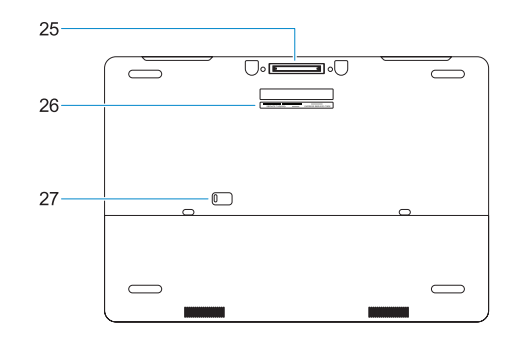

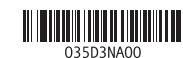

#### **Regulatory model** Modèle réglementaire **P53F**

**Regulatory type** Type réglementaire **P53F002**

#### **Computer model** Modèle de l'ordinateur **Precision 7520**

Printed in China.

2016-11